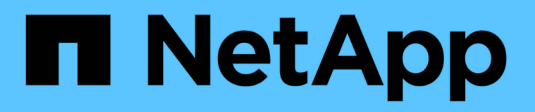

## **A** SANtricity commands

NetApp March 22, 2024

This PDF was generated from https://docs.netapp.com/fr-fr/e-series-cli/commands-a-z/activateasynchronous-mirroring.html on March 22, 2024. Always check docs.netapp.com for the latest.

# **Sommaire**

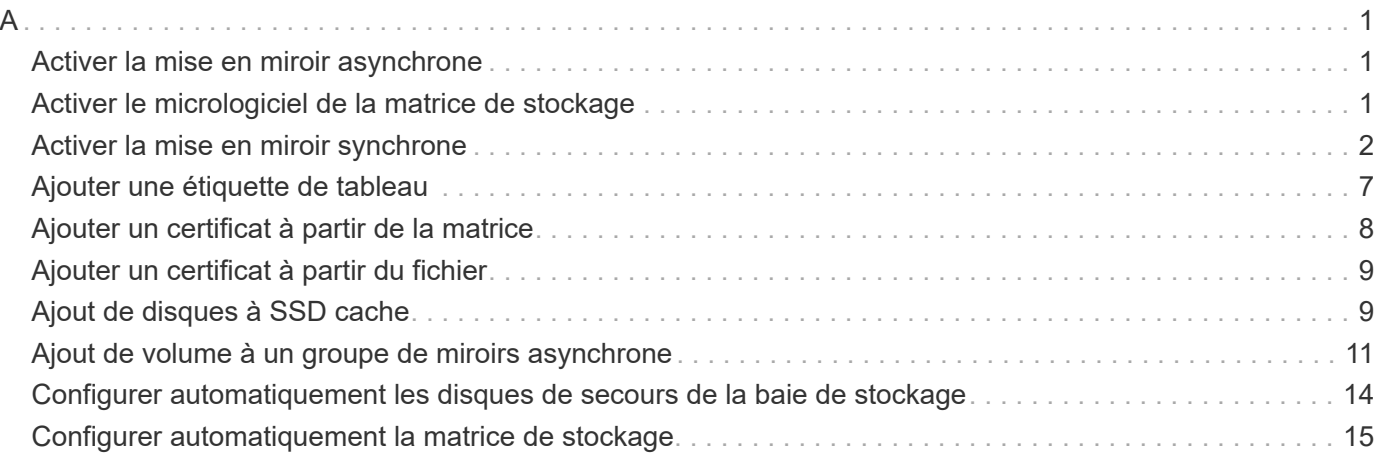

## <span id="page-2-1"></span><span id="page-2-0"></span>**Activer la mise en miroir asynchrone**

Le activate storageArray feature Commande active la fonction de mise en miroir asynchrone.

### **Baies prises en charge**

Cette commande s'applique à toutes les baies de stockage, y compris les baies E2700, E5600, E2800, E5700, Baies EF600 et EF300, tant que tous les packages SMcli sont installés.

### **Rôles**

Pour exécuter cette commande sur une baie de stockage E2800, E5700, EF600 ou EF300, vous devez disposer du rôle d'administrateur du stockage.

### **Contexte**

Après avoir activé la fonction de mise en miroir asynchrone, vous devez configurer un groupe de miroirs asynchrone et une paire de miroirs asynchrones.

### **Syntaxe**

activate storageArray feature=asyncRemoteMirror

activate storageArray feature=asyncMirror

### **Paramètres**

Aucune.

#### **Niveau minimal de firmware**

7.84

11.80 baies EF600 et EF300 prises en charge

## <span id="page-2-2"></span>**Activer le micrologiciel de la matrice de stockage**

Le activate storageArray firmware la commande active le micrologiciel que vous avez déjà téléchargé dans la zone de configuration en attente sur les contrôleurs de la matrice de stockage.

## **Syntaxe**

```
activate storageArray firmware
[healthCheckMelOverride=(TRUE | FALSE)]
```
### **Paramètre**

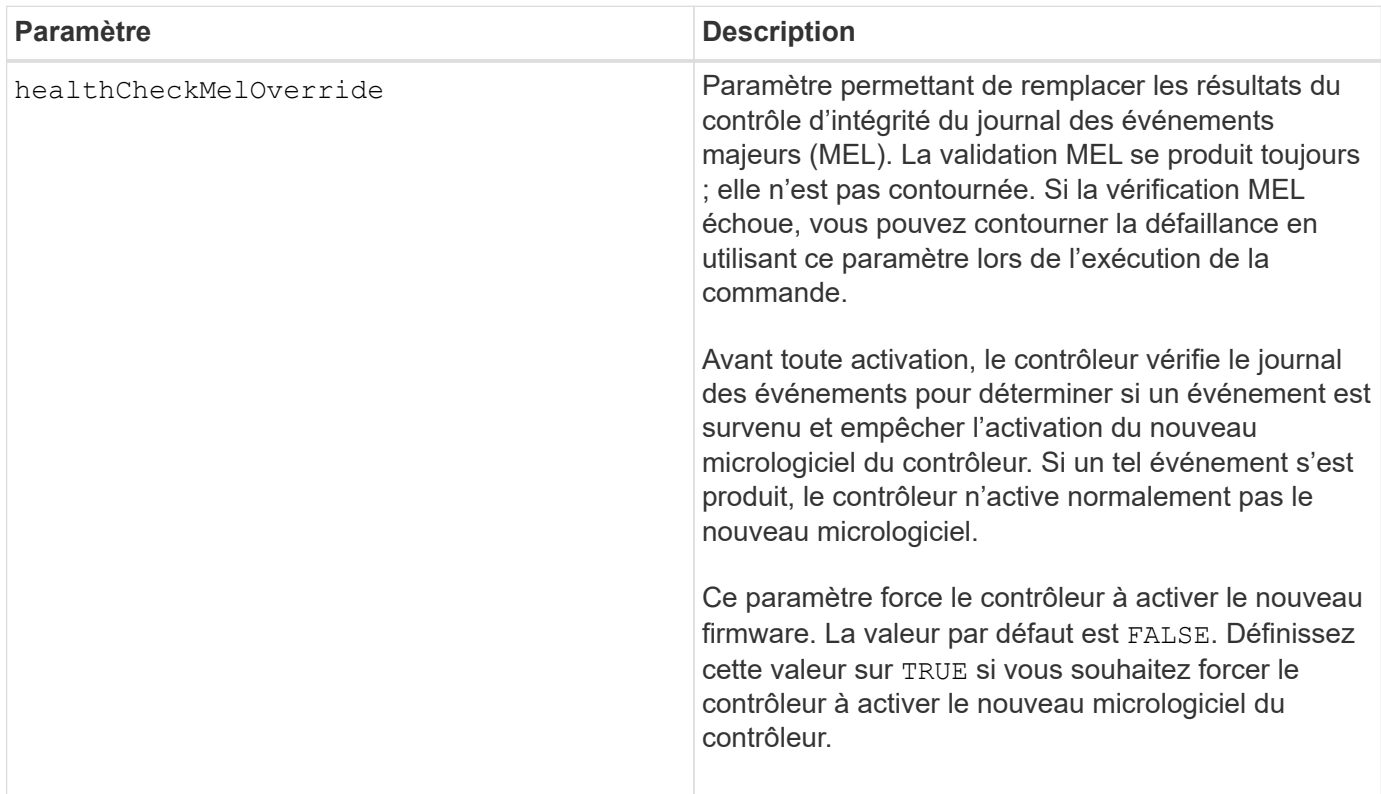

### **Niveau minimal de firmware**

8.10 ajoute le healthCheckMelOverride paramètre.

## <span id="page-3-0"></span>**Activer la mise en miroir synchrone**

Le activate storageArray feature La commande active la fonction de mise en miroir synchrone et crée le volume de référentiel miroir.

#### **Baies prises en charge**

Cette commande s'applique à toute baie de stockage individuelle, notamment les baies E2700, E5600, E2800 et E5700 Tant que tous les paquets SMcli sont installés.

### **Rôles**

Pour exécuter cette commande sur une baie de stockage E2800 ou E5700, vous devez avoir le rôle d'administrateur du stockage.

## **Contexte**

Lorsque vous utilisez cette commande, vous pouvez définir le volume du référentiel miroir de l'une des trois façons suivantes :

- Disques définis par l'utilisateur
- Groupe de volumes défini par l'utilisateur
- Nombre de disques défini par l'utilisateur

Si vous choisissez de définir un nombre de lecteurs, le micrologiciel du contrôleur choisit les lecteurs à utiliser pour le volume de référentiel miroir.

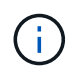

Dans les versions précédentes de cette commande, l'identifiant de fonction était remoteMirror. Cet identifiant de fonction n'est plus valide et est remplacé par syncMirror.

### **Syntaxe (lecteurs définis par l'utilisateur)**

```
activate storageArray feature=syncMirror
repositoryRAIDLevel=(0 | 1 | 3 | 5 | 6)repositoryDrives=(trayID1,[drawerID1,slotID1 ... trayIDn
,pass:quotes[[drawerIDn,slotIDn
[driveType=(fibre | SATA | SAS | NVMe4K)
\lambda[repositoryVolumeGroupUserLabel="volumeGroupName"]
[trayLossProtect=(TRUE | FALSE)]
[drawerLossProtect=(TRUE | FALSE)]
[dataAssurance=(none | enabled)]
```

```
activate storageArray feature=syncMirror
repositoryRAIDLevel=(0 |1 | 5 | 6)
repositoryDrives=(trayID1,[drawerID1,]slotID1 ... trayIDn,[drawerIDn,
]slotIDn)
[repositoryVolumeGroupUserLabel="volumeGroupName"]
[trayLossProtect=(TRUE | FALSE)]
[drawerLossProtect=(TRUE | FALSE)]
[dataAssurance=(none | enabled)]
```
### **Syntaxe (groupe de volumes défini par l'utilisateur)**

```
activate storageArray feature=syncMirror
repositoryVolumeGroup=volumeGroupName
[freeCapacityArea=freeCapacityIndexNumber]
```
## **Syntaxe (nombre de lecteurs défini par l'utilisateur)**

```
activate storageArray feature=syncMirror
repositoryRAIDLevel=(1 | 3 | 5 | 6)
repositoryDriveCount=numberOfDrives
[repositoryVolumeGroupUserLabel="volumeGroupName"]
[trayLossProtect=(TRUE | FALSE)]
[drawerLossProtect=(TRUE | FALSE)]
[dataAssurance=(none | enabled)]
```

```
activate storageArray feature=syncMirror
repositoryRAIDLevel=(1 | 5 | 6)
repositoryDriveCount=numberOfDrives
[repositoryVolumeGroupUserLabel="volumeGroupName"]
[trayLossProtect=(TRUE | FALSE)]
[drawerLossProtect=(TRUE | FALSE)]
[dataAssurance=(none | enabled)]
```
#### **Paramètres**

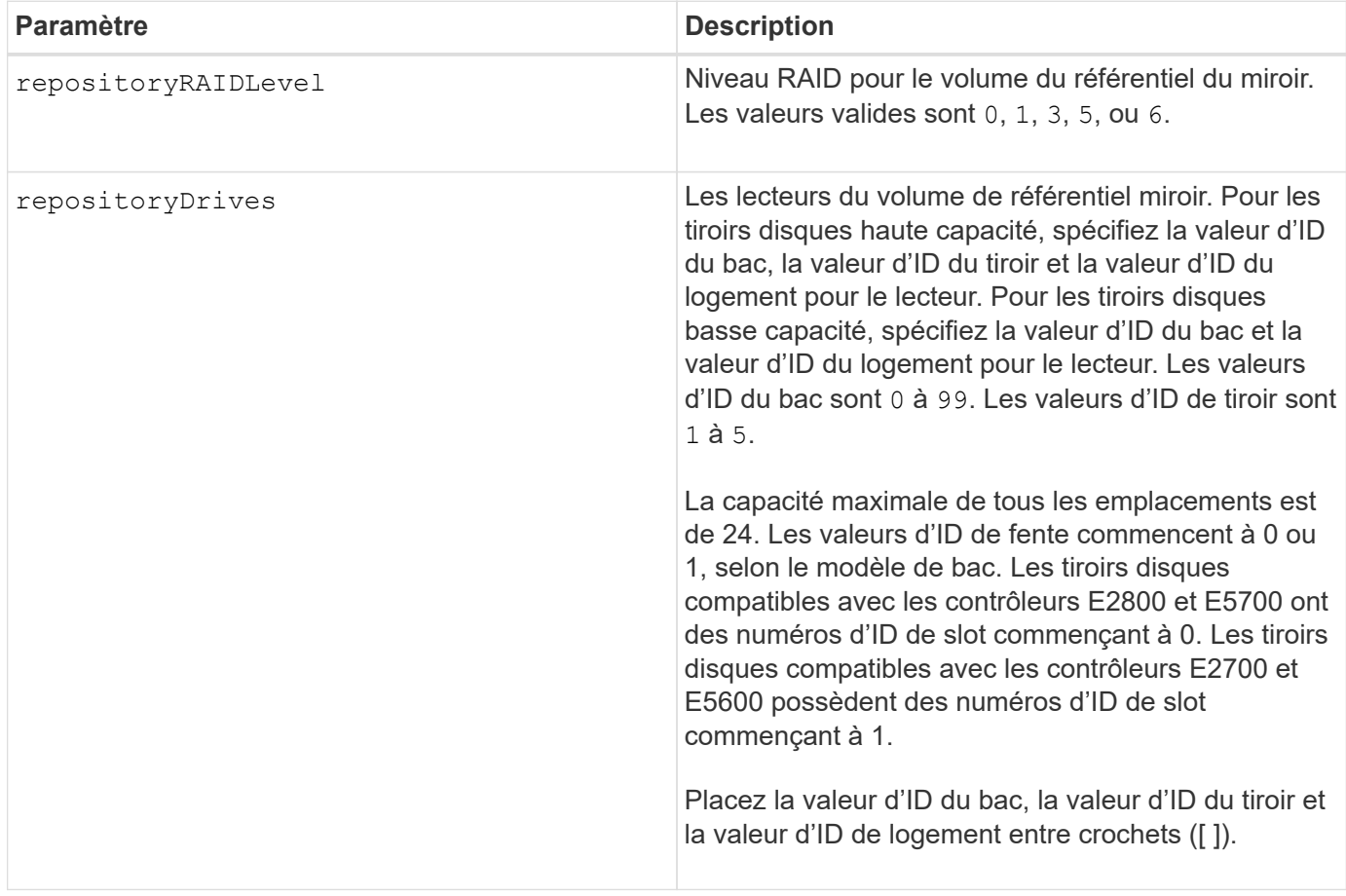

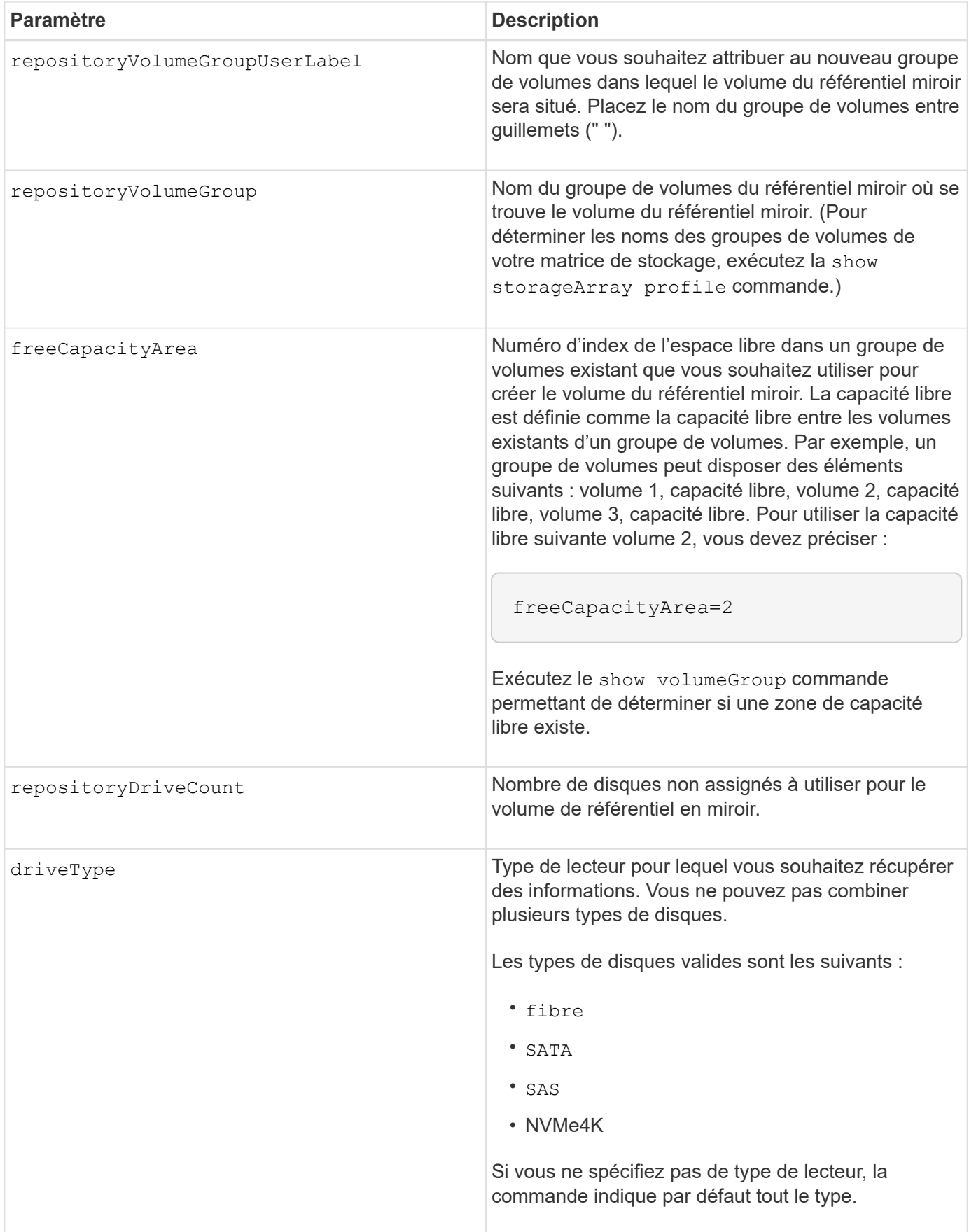

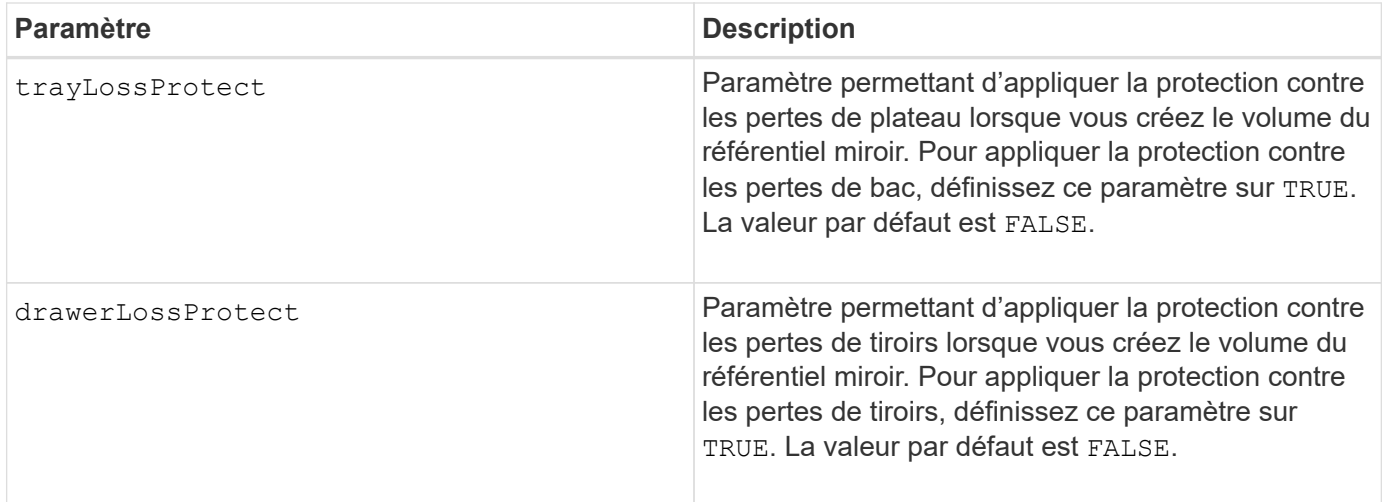

### **Remarques**

Le repositoryDrives paramètre prend en charge à la fois les tiroirs disques haute capacité et les tiroirs disques basse capacité. Un tiroir de disque haute capacité est doté de tiroirs qui maintiennent les disques. Les tiroirs coulissent hors du tiroir du lecteur pour permettre l'accès aux lecteurs. Un tiroir de lecteur de faible capacité n'est pas doté de tiroirs. Pour un plateau de lecteur haute capacité, vous devez spécifier l'identifiant (ID) du plateau de lecteur, l'ID du tiroir et l'ID du logement dans lequel se trouve un lecteur. Dans le cas d'un plateau de lecteur de faible capacité, vous devez uniquement spécifier l'ID du plateau de lecteur et l'ID de l'emplacement dans lequel se trouve un lecteur. Pour un plateau de lecteur de faible capacité, une autre méthode d'identification d'un emplacement est de spécifier l'ID du plateau de lecteur, définissez l'ID du tiroir sur 0, Et indiquez l'ID de l'emplacement dans lequel réside un lecteur.

Si les lecteurs que vous sélectionnez pour le repositoryDrives les paramètres ne sont pas compatibles avec d'autres paramètres (tels que repositoryRAIDLevel Paramètre), la commande script renvoie une erreur et la mise en miroir synchrone n'est pas activée. L'erreur renvoie la quantité d'espace nécessaire pour le volume du référentiel miroir. Vous pouvez ensuite saisir à nouveau la commande et spécifier la quantité d'espace appropriée.

Si vous entrez une valeur pour l'espace de stockage du référentiel trop petit pour les volumes du référentiel miroir, le micrologiciel du contrôleur renvoie un message d'erreur indiquant la quantité d'espace nécessaire pour les volumes du référentiel miroir. La commande n'essaie pas d'activer la mise en miroir synchrone. Vous pouvez saisir à nouveau la commande en utilisant la valeur du message d'erreur pour la valeur de l'espace de stockage du référentiel.

Lorsque vous affectez les lecteurs, si vous définissez le trayLossProtect paramètre à TRUE et ont sélectionné plusieurs lecteurs d'un bac, la matrice de stockage renvoie une erreur. Si vous définissez le trayLossProtect paramètre à FALSE, la matrice de stockage effectue des opérations, mais le groupe de volumes créé ne dispose peut-être pas d'une protection contre les pertes de bac.

Lorsque le micrologiciel du contrôleur affecte les lecteurs, si vous définissez le trayLossProtect paramètre à TRUE, la matrice de stockage renvoie une erreur si le micrologiciel du contrôleur ne peut pas fournir de disques qui entraînent le nouveau groupe de volumes avec protection contre les pertes de bac. Si vous définissez le trayLossProtect paramètre à FALSE, la matrice de stockage exécute l'opération même si cela signifie que le groupe de volumes n'a peut-être pas de protection contre les pertes de bac.

Le drawerLossProtect paramètre détermine si les données d'un volume sont accessibles en cas de défaillance d'un tiroir. Lorsque vous affectez les lecteurs, si vous définissez le drawerLossProtect paramètre à TRUE et sélectionnez plusieurs lecteurs dans un tiroir, la matrice de stockage renvoie une erreur.

Si vous définissez le drawerLossProtect paramètre à FALSE, la matrice de stockage effectue des opérations, mais le groupe de volumes créé ne peut pas être protégé contre les pertes de tiroir.

## **La gestion de la Data assurance**

La fonctionnalité Data assurance (DA) renforce l'intégrité des données sur l'ensemble du système de stockage. DA permet à la matrice de stockage de vérifier si des erreurs peuvent se produire lorsque des données sont déplacées entre les hôtes et les lecteurs. Lorsque cette fonctionnalité est activée, la matrice de stockage ajoute des codes de vérification des erreurs (également appelés vérifications cycliques de redondance ou CRCS) à chaque bloc de données du volume. Après le déplacement d'un bloc de données, la matrice de stockage utilise ces codes CRC pour déterminer si des erreurs se sont produites au cours de la transmission. Les données potentiellement corrompues ne sont ni écrites sur le disque ni renvoyées à l'hôte.

Si vous souhaitez utiliser la fonction DA, commencez par un pool ou un groupe de volumes qui inclut uniquement les lecteurs qui prennent en charge DA. Ensuite, créez des volumes compatibles DA. Enfin, mappez ces volumes compatibles DA à l'hôte à l'aide d'une interface d'E/S capable de gérer DA. Les interfaces d'E/S qui peuvent être DA incluent Fibre Channel, SAS et iser over InfiniBand (iSCSI Extensions for RDMA/IB). DA n'est pas pris en charge par iSCSI over Ethernet ou par le SRP sur InfiniBand.

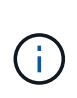

Lorsque tous les lecteurs sont compatibles DA, vous pouvez définir le dataAssurance paramètre à enabled Puis utiliser DA avec certaines opérations. Par exemple, vous pouvez créer un groupe de volumes comprenant des disques compatibles DA, puis créer un volume au sein de ce groupe de volumes qui est activé par DA. Les autres opérations qui utilisent un volume activé par DA peuvent prendre en charge la fonction DA.

Si le dataAssurance le paramètre est défini sur `enabled`seuls les disques compatibles avec data assurance seront pris en compte pour les candidats aux volumes. sinon, ils seront pris en compte les disques avec data assurance et non data assurance. Si seuls les disques Data assurance sont disponibles, le nouveau groupe de volumes sera créé à l'aide des disques Data assurance activés.

## **Niveau minimal de firmware**

7.10 ajoute la fonctionnalité RAID de niveau 6.

7.60 ajoute le drawerID entrée utilisateur, le driveMediaType paramètre, et le drawerLossProtect paramètre.

7.75 ajoute le dataAssurance paramètre.

8.10 supprime le driveMediaType paramètre.

8.60 ajoute le driveType paramètre.

## <span id="page-8-0"></span>**Ajouter une étiquette de tableau**

Le Add array label commande permet d'ajouter une matrice de stockage à la configuration avec un libellé défini par l'utilisateur. Cela permet aux commandes ultérieures d'adresser la baie de stockage par le libellé défini par l'utilisateur plutôt que par l'adresse IP ou le nom d'hôte.

### **Baies prises en charge**

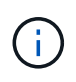

L'étiquette définie par l'utilisateur fournie n'a pas besoin de correspondre au nom de la baie de stockage tel qu'il est affiché dans System Manager. Il s'agit d'une étiquette locale utilisée uniquement pour référencer la matrice de stockage à partir de la CLI.

Cette commande s'applique aux baies de stockage EF600 et EF300.

### **Syntaxe**

*Address1 Address2* add storageArrayLabel label *userDefinedString*

#### **Paramètres**

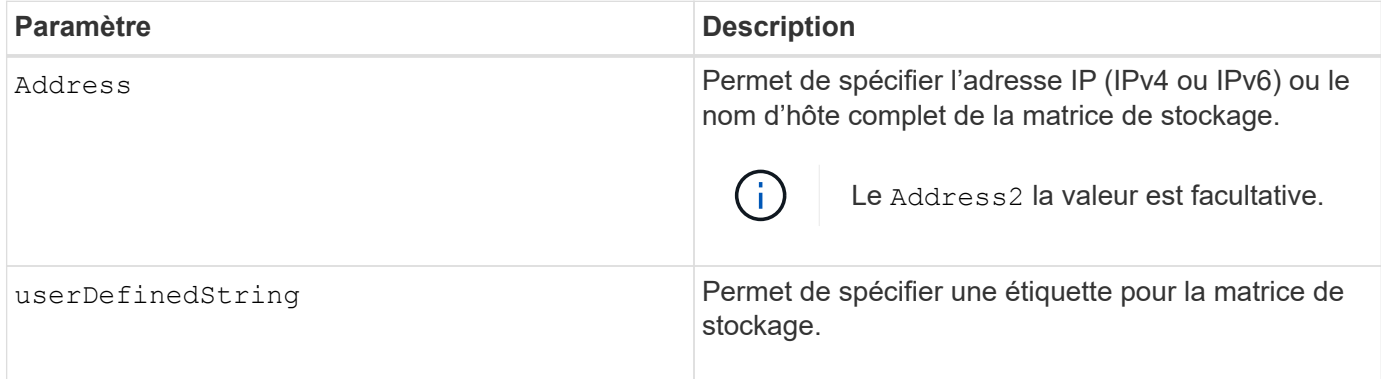

#### **Niveau minimal de firmware**

8.60

## <span id="page-9-0"></span>**Ajouter un certificat à partir de la matrice**

Le Add certificate from array Cette commande vous permet de prendre un certificat à partir de la baie et de l'ajouter au magasin d'approbation du package CLI. Le certificat ajouté sera utilisé uniquement par le pack de l'interface de ligne de commande.

#### **Baies prises en charge**

Cette commande s'applique aux baies de stockage EF600 et EF300.

#### **Syntaxe**

*ipAddress1 ipAddress2* trust localCertificate

#### **Paramètres**

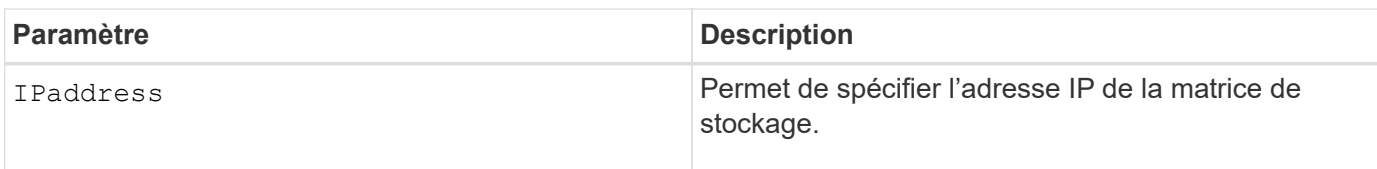

### **Niveau minimal de firmware**

8.60

## <span id="page-10-0"></span>**Ajouter un certificat à partir du fichier**

Le Add certificate from file Commande vous permet de prendre un certificat à partir du fichier et de l'ajouter au magasin de confiance du package CLI. Le certificat ajouté sera utilisé uniquement par le pack de l'interface de ligne de commande.

### **Baies prises en charge**

Cette commande s'applique aux baies de stockage EF600 et EF300.

### **Syntaxe**

trust localCertificate file *filename* alias user *specified alias*

## **Paramètres**

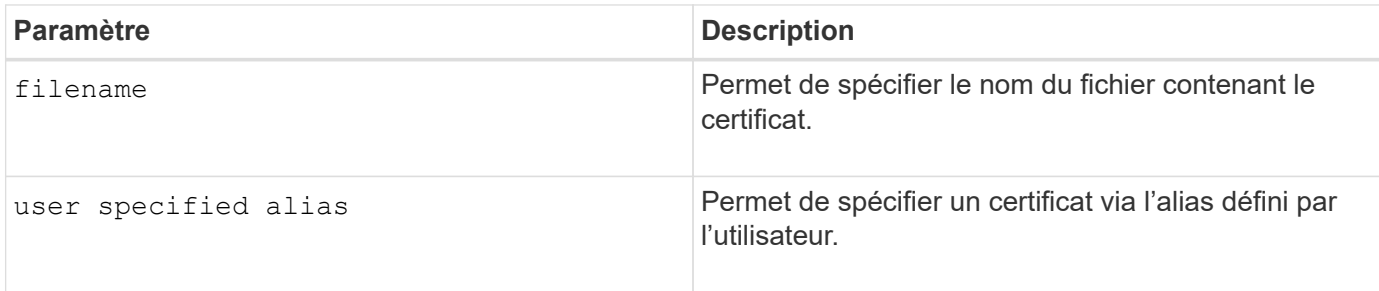

## **Niveau minimal de firmware**

8.60

## <span id="page-10-1"></span>**Ajout de disques à SSD cache**

Le set ssdCache Cette commande augmente la capacité d'un cache SSD existant en ajoutant davantage de disques SSD.

### **Baies prises en charge**

Cette commande s'applique à toutes les baies de stockage, y compris les baies E2700, E5600, E2800, E5700, Baies EF600 et EF300, tant que tous les packages SMcli sont installés.

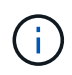

Pour exécuter cette commande sur une baie de stockage E2800, E5700, EF600 ou EF300, vous devez avoir le rôle d'administrateur du support.

## **Syntaxe**

```
set ssdCache [ssdCacheName]
addDrives=(trayID1,[drawerID1,]slotID1 ... trayIDn,[drawerIDn,]slotIDn)
```
## **Paramètres**

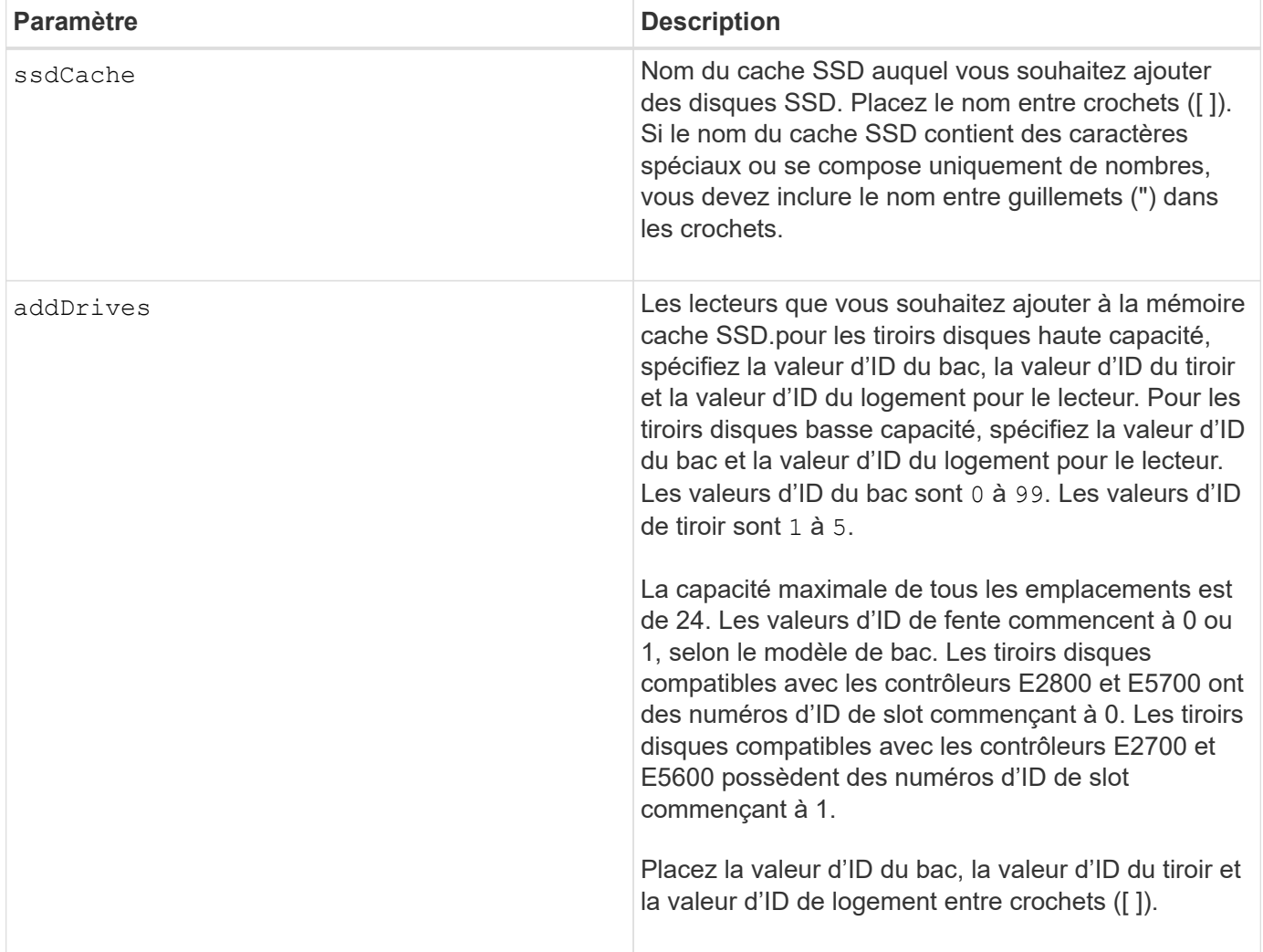

## **Remarques**

Le cache SSD peut contenir tout nombre de disques SSD. La taille maximale du cache d'un SSD est de 5 To, mais elle peut être inférieure selon la taille du cache principal du contrôleur.

## **Niveau minimal de firmware**

7.84

## <span id="page-12-0"></span>**Ajout de volume à un groupe de miroirs asynchrone**

Le add volume asyncMirrorGroup commande ajoute un volume primaire à un groupe de miroirs asynchrone.

## **Baies prises en charge**

Cette commande s'applique à n'importe quelle baie de stockage, avec quelques restrictions. Si vous exécutez la commande sur la baie E2700 ou E5600, il n'y a pas de restrictions.

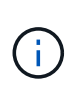

Si vous exécutez la commande sur la baie E2800, E5700, EF600 ou EF300, le type de client doit être défini sur symbol. Cette commande ne s'exécute pas si le type de client est défini sur https.

## **Rôles**

Pour exécuter cette commande sur une baie de stockage E2800, E5700, EF600 ou EF300, vous devez disposer du rôle d'administrateur du stockage.

## **Contexte**

Cette commande n'est valide que sur la matrice de stockage locale qui contient le groupe de miroirs asynchrone auquel vous souhaitez ajouter le volume primaire. Un groupe de miroirs asynchrone dispose d'un volume de référentiel qui permet d'enregistrer les données de toutes les images instantanées faisant partie du groupe de miroirs asynchrone. Chaque volume primaire du groupe de miroirs asynchrone dispose d'un volume de miroir correspondant sur une baie de stockage distante.

## **Syntaxe**

```
add volume="volumeName" asyncMirrorGroup="asyncMirrorGroupName"
remotePassword="password"
(repositoryVolume="repos_xxxx" |
repositoryVolume=(volumeGroupName [capacity=capacityValue)]
repositoryVolume=(diskPoolName [capacity=capacityValue))
```
### **Paramètre**

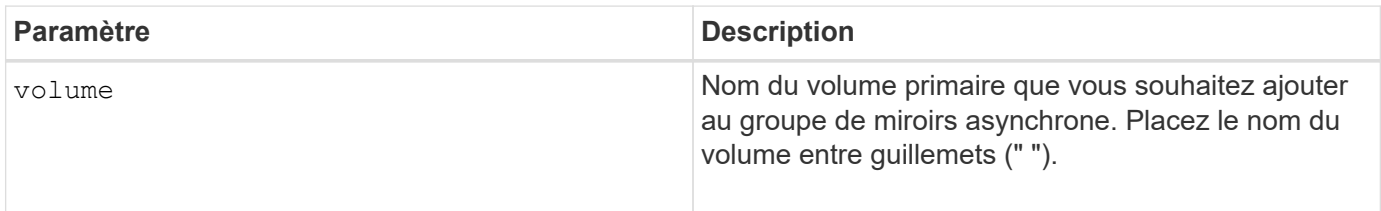

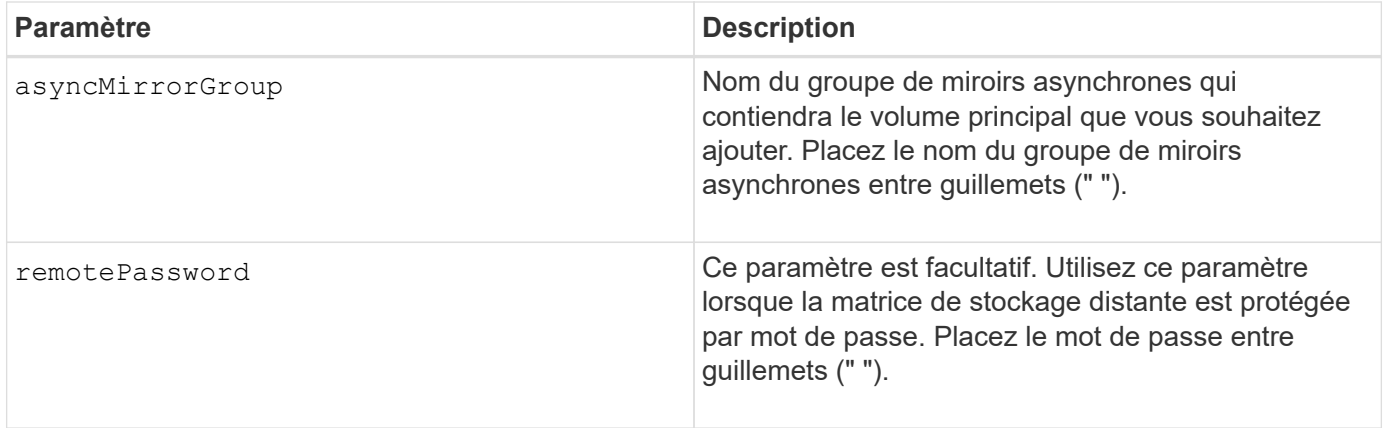

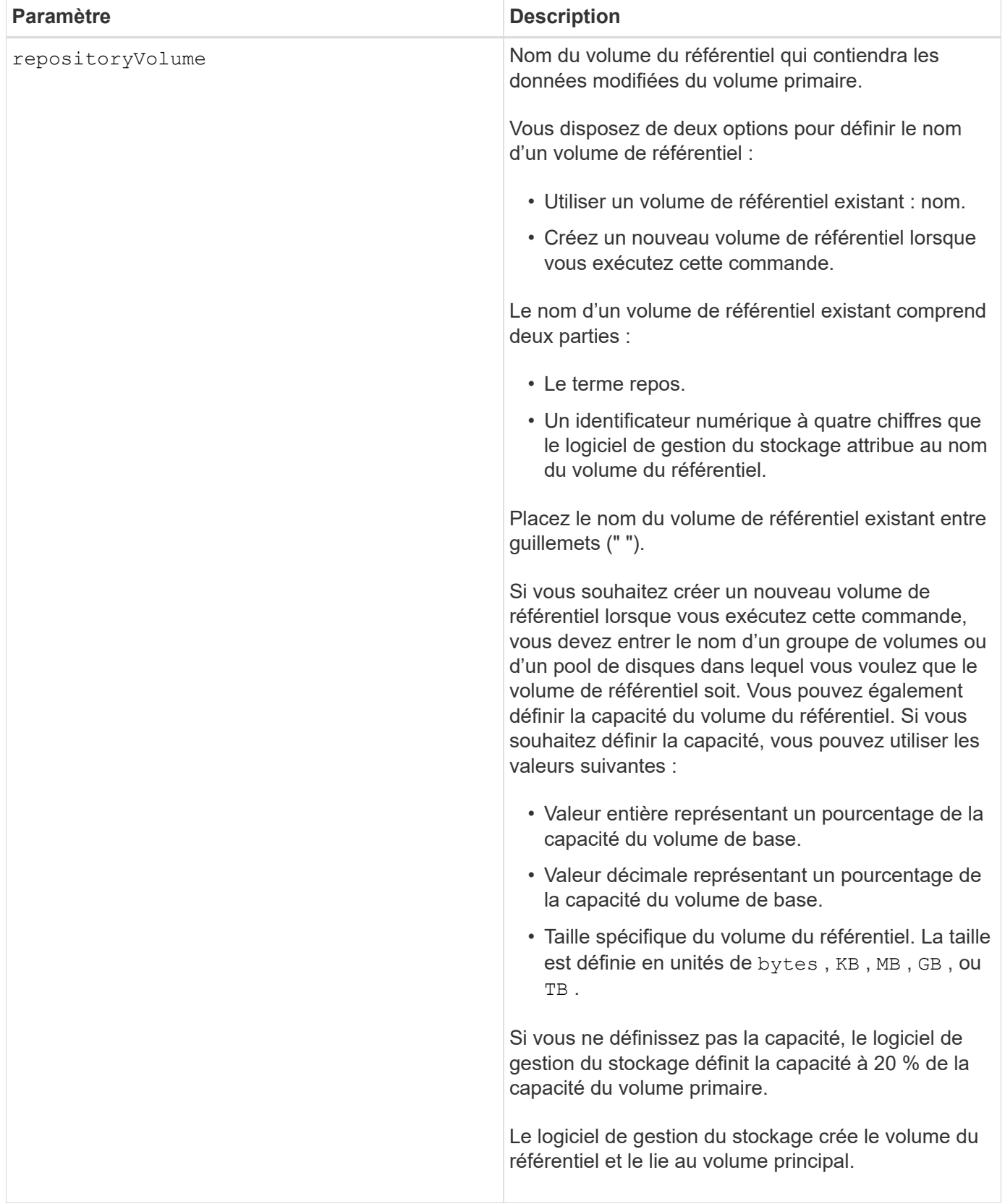

## **Remarques**

• La mise en miroir asynchrone doit être activée et activée sur les baies de stockage locales et distantes qui seront utilisées pour les activités de miroir.

- Les baies de stockage locales et distantes doivent être connectées via une structure Fibre Channel ou une interface iSCSI appropriée.
- La matrice de stockage distante doit disposer d'un volume dont la capacité est supérieure ou égale à celle du volume principal de la matrice de stockage locale. Le volume de la matrice de stockage distante est utilisé comme volume miroir.

#### **Niveau minimal de firmware**

7.84

11.80 baies EF600 et EF300 prises en charge

## <span id="page-15-0"></span>**Configurer automatiquement les disques de secours de la baie de stockage**

Le autoConfigure storageArray hotSpares commande définit et configure automatiquement les disques de secours dans une matrice de stockage. Vous pouvez exécuter cette commande à tout moment. Cette commande offre la meilleure couverture de disque de secours pour une matrice de stockage.

#### **Baies prises en charge**

Cette commande s'applique à toute baie de stockage individuelle, notamment les systèmes E2700, E5600, E2800, E5700, Baies EF600 et EF300, tant que tous les packages SMcli sont installés.

### **Rôles**

Pour exécuter cette commande sur une baie de stockage E2800, E5700, EF600 ou EF300, vous devez disposer du rôle d'administrateur du stockage.

### **Syntaxe**

autoConfigure storageArray hotSpares

### **Paramètres**

Aucune.

### **Remarques**

Lorsque vous exécutez le autoconfigure storageArray hotSpares commande, le firmware du contrôleur détermine le nombre de disques de rechange à créer en fonction du nombre et du type de disques de la baie de stockage. Pour les disques SAS, le micrologiciel du contrôleur crée un disque de secours pour la matrice de stockage et un disque de secours supplémentaire pour chaque 60 disques de la matrice de stockage.

6.10

## <span id="page-16-0"></span>**Configurer automatiquement la matrice de stockage**

Le autoConfigure storageArray la commande configure automatiquement une matrice de stockage.

## **Baies prises en charge**

Cette commande s'applique à toute baie de stockage individuelle, notamment les systèmes E2700, E5600, E2800, E5700, Baies EF600 et EF300, tant que tous les packages SMcli sont installés.

## **Rôles**

Pour exécuter cette commande sur une baie de stockage E2800, E5700, EF600 ou EF300, vous devez disposer du rôle d'administrateur du stockage.

## **Contexte**

Avant d'entrer dans le autoConfigure storageArray exécutez la commande show storageArray autoConfiguration commande. Le show storageArray autoConfiguration La commande renvoie les informations de configuration sous la forme d'une liste de types de disques valides, de niveaux RAID, d'informations sur le volume et d'informations sur le disque de secours. (Cette liste correspond aux paramètres de l' autoConfigure storageArray commande.) Les contrôleurs auditer la matrice de stockage, puis déterminer le niveau RAID le plus élevé que la matrice de stockage peut prendre en charge et la définition de volume la plus efficace pour le niveau RAID. Si la configuration décrite par la liste renvoyée est acceptable, vous pouvez saisir le autoConfigure storageArray commande sans aucun paramètre. Si vous voulez modifier la configuration, vous pouvez modifier les paramètres afin qu'ils répondent à vos exigences de configuration. Vous pouvez modifier un seul paramètre ou tous les paramètres. Une fois que vous avez saisi le autoConfigure storageArray les contrôleurs configurent la matrice de stockage à l'aide des paramètres par défaut ou de ceux que vous avez sélectionnés.

## **Syntaxe**

```
autoConfigure storageArray
[driveType=(SAS | NVMe4K)]
[driveMediaType=(hdd | ssd | allMedia | unknown)]
[\text{radLevel} = (0 \mid 1 \mid 3 \mid 5 \mid 6)][volumeGroupWidth=numberOfDrives]
[volumeGroupCount=numberOfVolumeGroups]
[volumesPerGroupCount=numberOfVolumesPerGroup]
[hotSpareCount=numberOfHotSpares]
[segmentSize=segmentSizeValue]
[cacheReadPrefetch=(TRUE | FALSE)]
[readAheadMultiplier=multiplierValue]
[securityType=(none | capable | enabled)]
[secureDrives=(fips | fde)]
[dataAssurance=(none | enabled)]
[blockSize=(512 | 4096)]
```
## **Paramètres**

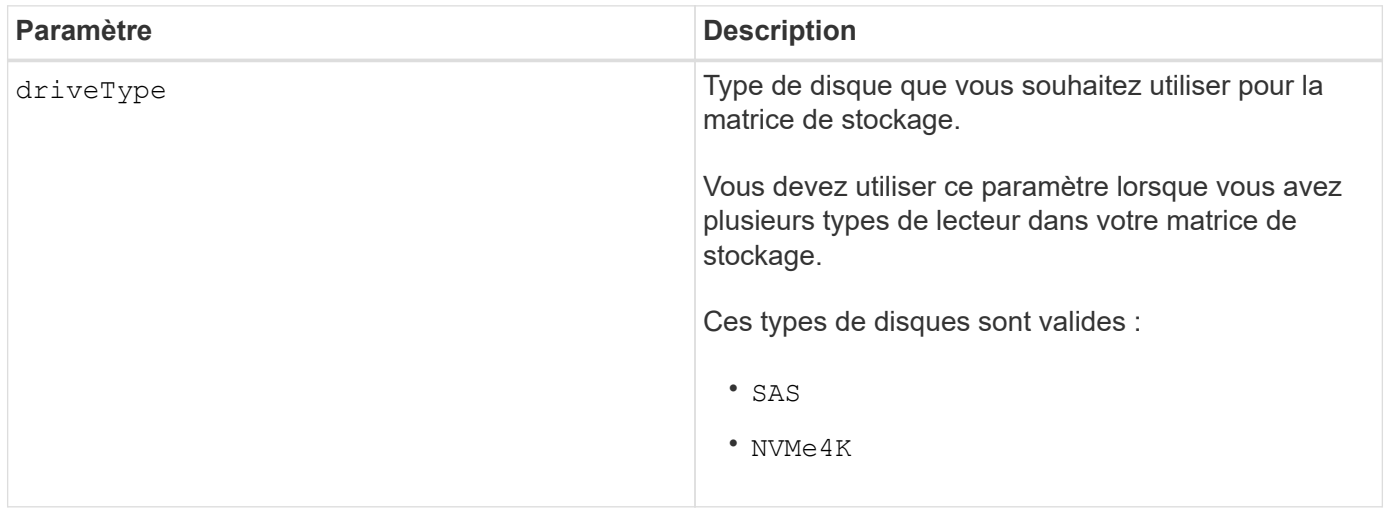

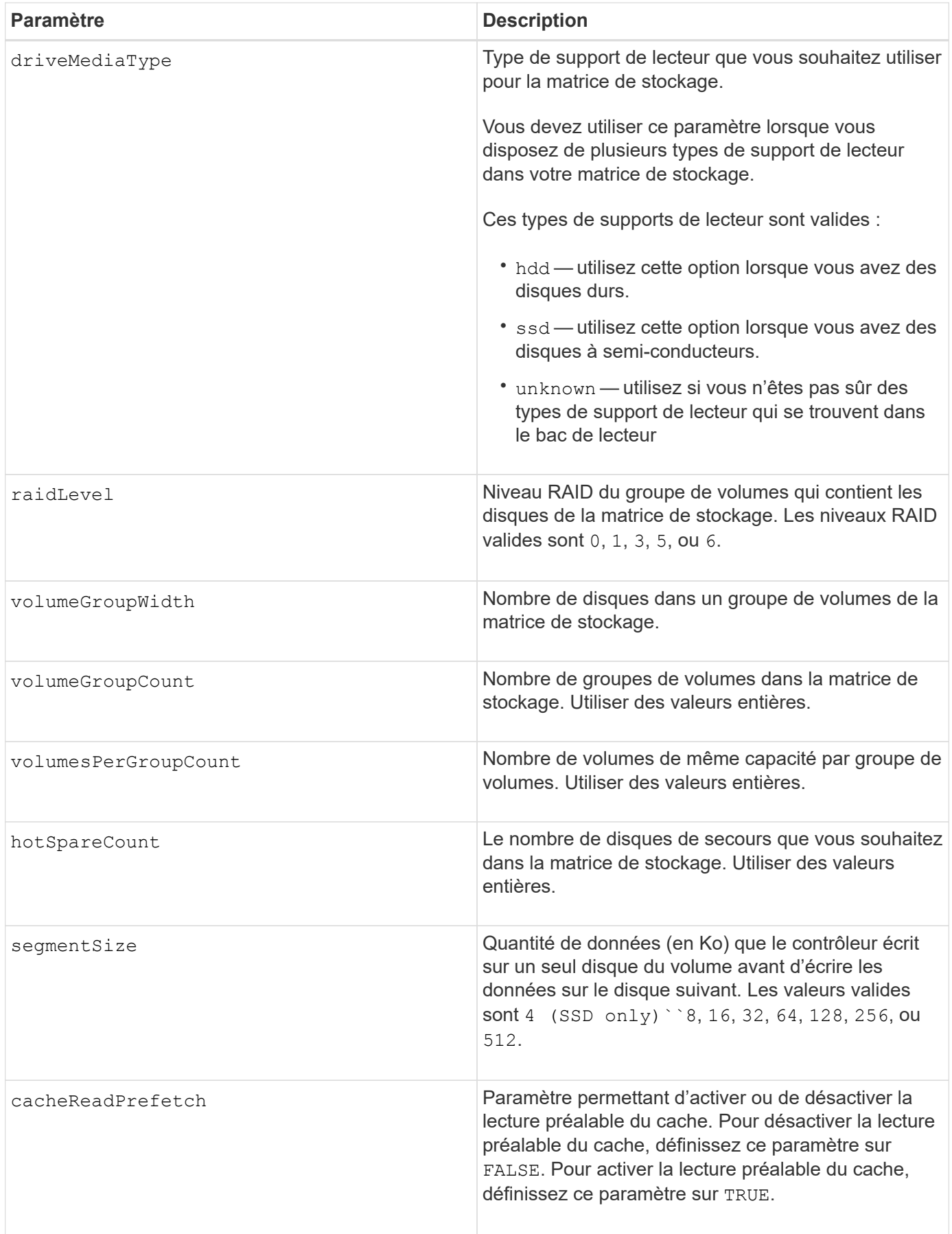

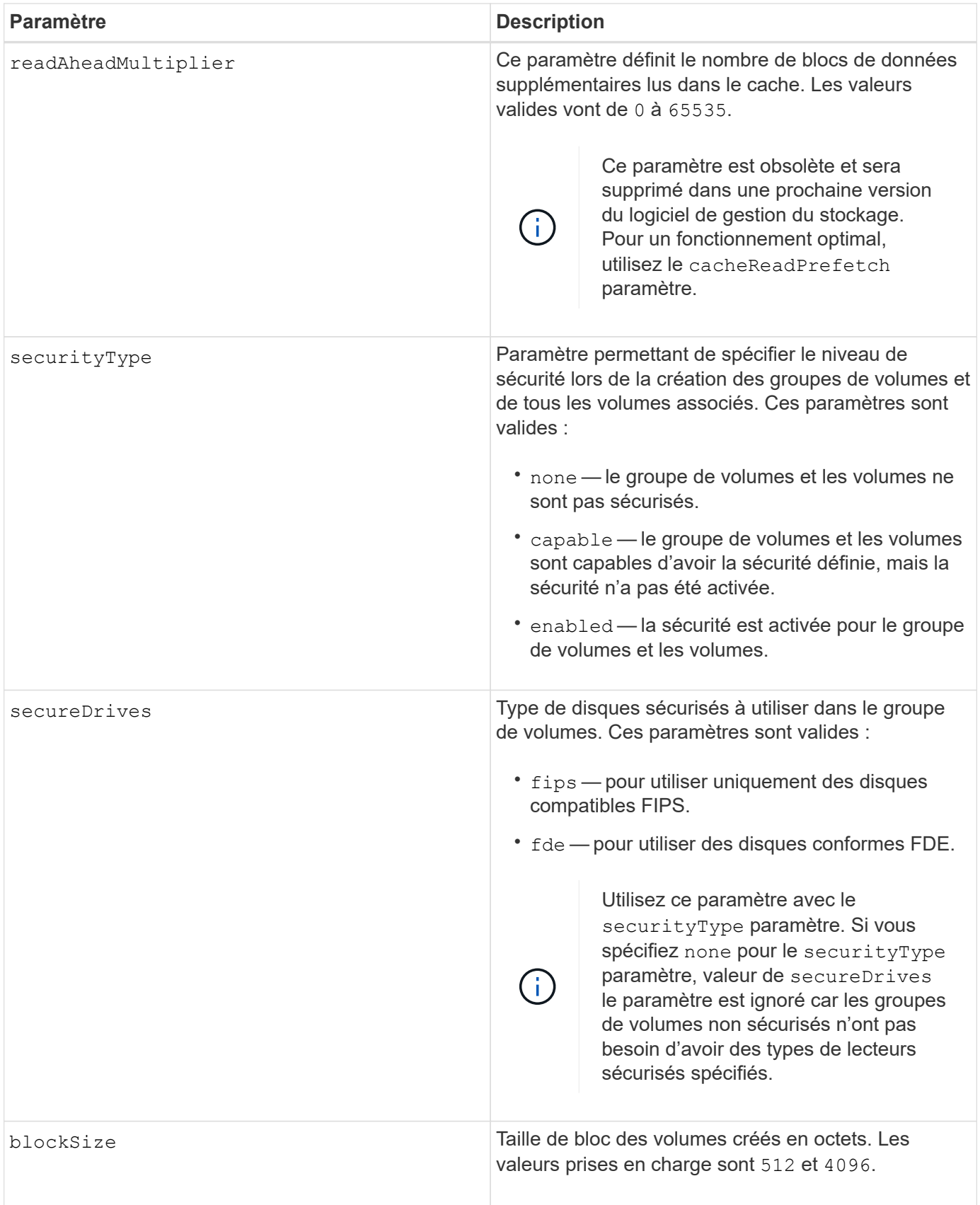

## **Disques et groupes de volumes**

Un groupe de volumes est un ensemble de disques regroupés de manière logique par les contrôleurs de la baie de stockage. Le nombre de disques d'un groupe de volumes est une limitation du niveau RAID et du

micrologiciel du contrôleur. Lorsque vous créez un groupe de volumes, suivez les consignes suivantes :

- À partir de la version 7.10 du micrologiciel, vous pouvez créer un groupe de volumes vide afin de pouvoir réserver la capacité pour une utilisation ultérieure.
- Vous ne pouvez pas mélanger les types de disques au sein d'un même groupe de volumes.
- Vous ne pouvez pas combiner des disques HDD et SSD dans un même groupe de volumes.
- Le nombre maximum de disques dans un groupe de volumes dépend des conditions suivantes :
	- Le type de contrôleur
	- Niveau RAID
- Les niveaux RAID 0, 1, 3, 5 et 6 sont les suivants :
	- Un groupe de volumes avec niveau RAID 3, RAID 5 ou RAID 6 ne peut pas avoir plus de 30 disques et doit en posséder un minimum de trois.
	- Un groupe de volumes RAID de niveau 6 doit comporter au moins cinq disques.
	- Si un groupe de volumes RAID de niveau 1 comporte quatre disques ou plus, le logiciel de gestion du stockage convertit automatiquement le groupe de volumes en RAID de niveau 10, c'est-à-dire de niveau 1 + RAID de niveau 0.
- Pour activer la protection contre les pertes des tiroirs/bacs, reportez-vous aux tableaux suivants pour obtenir des critères supplémentaires :

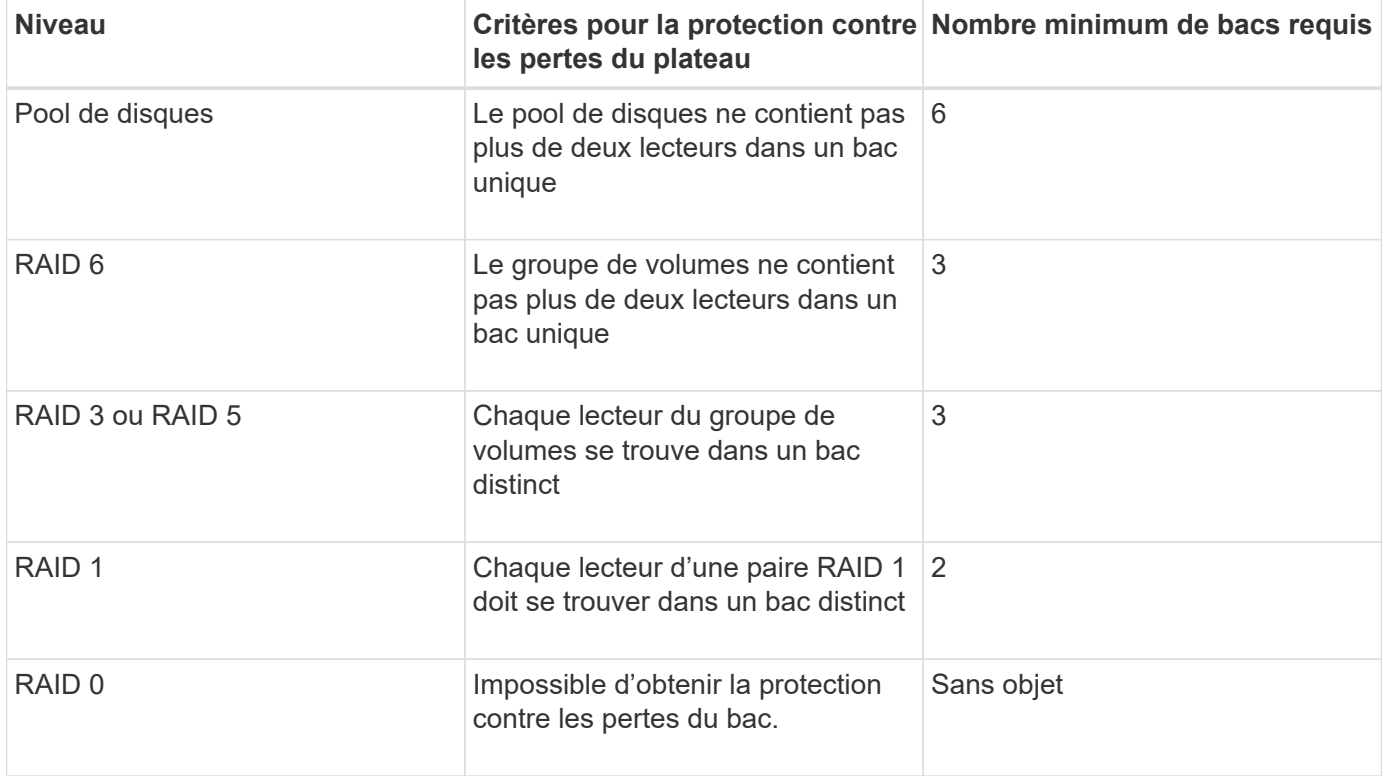

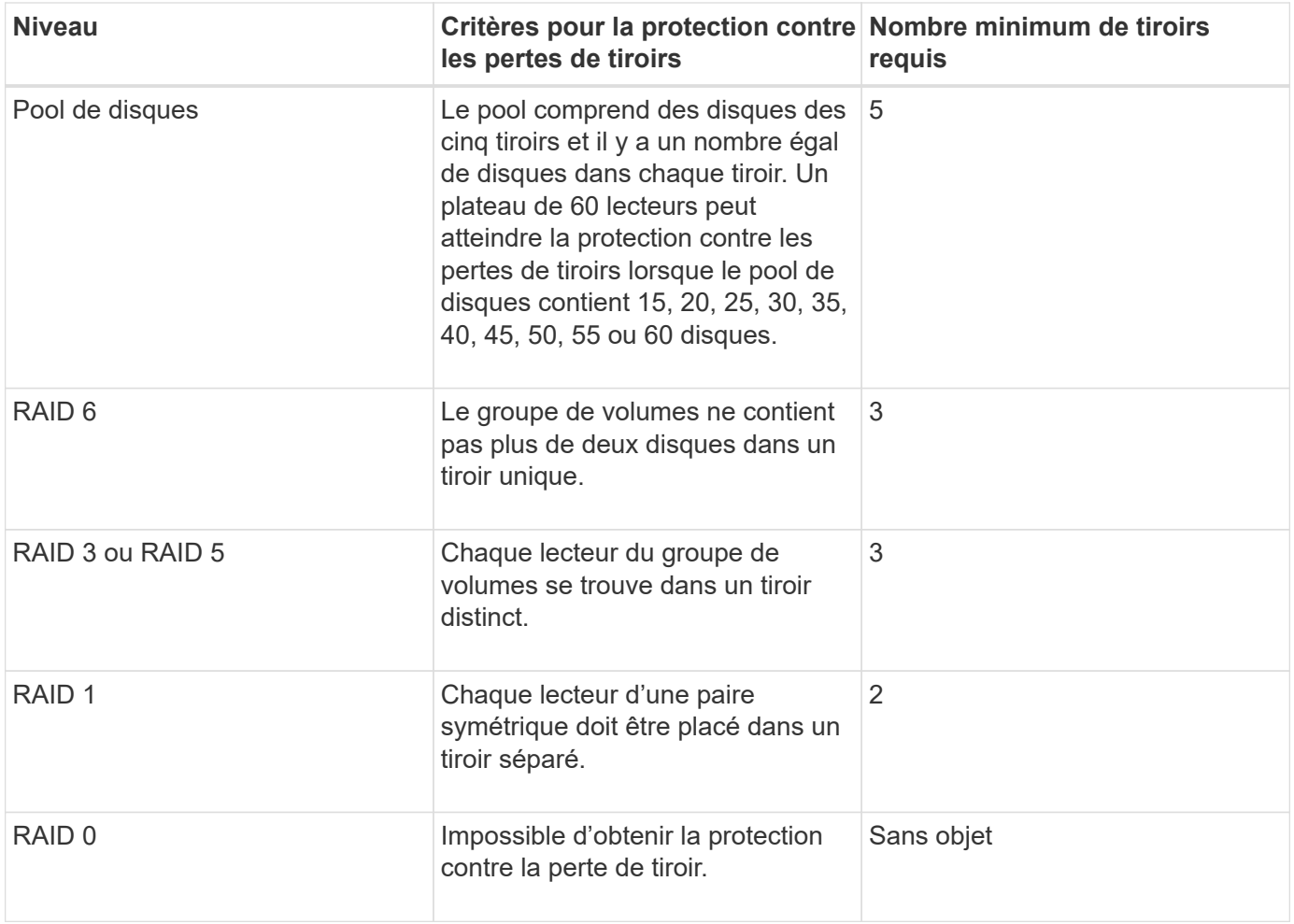

### **Disques de secours**

Avec les groupes de volumes, une stratégie de protection des données intéressante consiste à attribuer les disques disponibles de la baie de stockage en tant que disques de secours. Un disque de secours est un disque, qui ne contient aucune donnée, qui agit comme un disque de secours dans la matrice de stockage en cas de panne d'un disque dans un groupe de volumes RAID 1, RAID 3, RAID 5 ou RAID 6. Le disque de secours ajoute un niveau supplémentaire de redondance à la matrice de stockage.

Généralement, les disques de secours doivent avoir des capacités égales ou supérieures à la capacité utilisée sur les disques qu'ils protègent. Les disques de secours doivent être du même type de support, du même type d'interface et de la même capacité que les lecteurs qu'ils protègent.

Si un disque tombe en panne dans la matrice de stockage, le disque de secours est normalement remplacé automatiquement par le disque défectueux sans intervention de votre part. Si un disque de secours est disponible en cas de panne, le contrôleur reconstruit les données sur le disque de secours à l'aide d'une parité de redondance. La prise en charge de l'évacuation des données permet également de copier les données sur un disque de secours avant que le logiciel ne marque l'échec du disque.

Une fois le disque défectueux remplacé physiquement, vous pouvez utiliser l'une des options suivantes pour restaurer les données :

Lorsque vous avez remplacé le disque défectueux, les données du disque de secours sont recopiées sur le disque de remplacement. Cette action est appelée recopie.

Si vous désignez le disque de secours comme membre permanent d'un groupe de volumes, l'opération de

recopie n'est pas nécessaire.

La disponibilité de la protection contre les pertes de tiroirs et la protection contre les pertes de tiroirs pour un groupe de volumes dépend de l'emplacement des lecteurs qui constituent le groupe de volumes. La protection contre les pertes de tiroir et la protection contre les pertes de tiroir peuvent être perdues en raison d'un disque défectueux et de l'emplacement du disque de secours. Pour vous assurer que la protection contre les pertes de bac et la protection contre les pertes de tiroir ne sont pas affectées, vous devez remplacer un disque défectueux pour lancer le processus de copie.

La baie de stockage sélectionne automatiquement les disques compatibles Data assurance (DA) pour la couverture à chaud des volumes compatibles DA.

Assurez-vous que la matrice de stockage comporte des disques compatibles DA pour la couverture de remplacement à chaud des volumes compatibles DA. Pour plus d'informations sur les disques compatibles DA, consultez la fonction Data assurance.

Vous pouvez utiliser des disques de capacité sécurisée (FIPS et FDE) comme unité de rechange à chaud pour les disques compatibles et non sécurisés. Les disques non sécurisés peuvent couvrir d'autres disques non sécurisés et les disques sécurisés si la sécurité n'est pas activée dans le groupe de volumes. Un groupe de volumes FIPS ne peut utiliser qu'un disque FIPS comme unité de rechange à chaud. Cependant, vous pouvez utiliser un disque de rechange FIPS pour des groupes de volumes non sécurisés, sécurisés et sécurisés.

Si vous ne disposez pas d'un disque de secours, vous pouvez toujours remplacer un disque défectueux pendant que la matrice de stockage fonctionne. Si le disque fait partie d'un groupe de volumes RAID 1, RAID 3, RAID 5 ou RAID 6, le contrôleur utilise la parité des données de redondance pour reconstruire automatiquement les données sur le disque de remplacement. Cette action est appelée reconstruction.

#### **Taille du segment**

La taille d'un segment détermine le nombre de blocs de données que le contrôleur écrit sur un seul disque du volume avant d'écrire des données sur le disque suivant. Chaque bloc de données stocke 512 octets de données. Le bloc de données est la plus petite unité de stockage. La taille d'un segment détermine le nombre de blocs de données qu'il contient. Par exemple, un segment de 8 Ko contient 16 blocs de données. Un segment de 64 Ko contient 128 blocs de données.

Lorsque vous entrez une valeur pour la taille du segment, la valeur est vérifiée par rapport aux valeurs prises en charge fournies par le contrôleur au moment de l'exécution. Si la valeur saisie n'est pas valide, le contrôleur renvoie une liste de valeurs valides. L'utilisation d'un lecteur unique pour une seule demande laisse les autres lecteurs disponibles pour traiter simultanément d'autres demandes. Si le volume se trouve dans un environnement où un utilisateur unique transfère de grandes unités de données (comme le multimédia), les performances sont optimisées lorsqu'une seule demande de transfert de données est traitée avec une seule bande de données. (Une bande de données est la taille du segment multipliée par le nombre de disques du groupe de volumes utilisés pour le transfert de données.) Dans ce cas, plusieurs disques sont utilisés pour la même demande, mais chaque disque n'est accessible qu'une seule fois.

Pour des performances optimales dans une base de données multi-utilisateurs ou un environnement de stockage de système de fichiers, définissez la taille de votre segment afin de minimiser le nombre de lecteurs requis pour répondre à une demande de transfert de données.

#### **Préextraction de lecture du cache**

La lecture préalable en cache permet au contrôleur de copier des blocs de données supplémentaires dans le cache pendant que le contrôleur lit et copie les blocs de données requis par l'hôte depuis le disque vers le cache. Cette action augmente le risque d'une future demande de données à partir du cache. Le préchargement de lecture du cache est important pour les applications multimédia qui utilisent des transferts

de données séquentiels. Valeurs valides pour le cacheReadPrefetch les paramètres sont TRUE ou FALSE. La valeur par défaut est TRUE.

## **Type de sécurité**

Utilisez le securityType paramètre pour spécifier les paramètres de sécurité de la matrice de stockage.

Avant de pouvoir régler le securityType paramètre à enabled, vous devez créer une clé de sécurité de la matrice de stockage. Utilisez le create storageArray securityKey commande permettant de créer une clé de sécurité de la matrice de stockage. Ces commandes sont liées à la clé de sécurité :

- create storageArray securityKey
- export storageArray securityKey
- import storageArray securityKey
- set storageArray securityKey
- enable volumeGroup [volumeGroupName] security
- enable diskPool [diskPoolName] security

#### **Sécuriser les disques**

Les disques sécurisés peuvent être des disques FDE (Full Disk Encryption) ou FIPS (Federal information Processing Standard). Utilisez le secureDrives paramètre pour spécifier le type de disques sécurisés à utiliser. Les valeurs que vous pouvez utiliser sont les suivantes fips et fde.

#### **Exemple de commande**

autoConfigure storageArray securityType=capable secureDrives=fips;

#### **Niveau minimal de firmware**

7.10 ajoute la fonctionnalité RAID de niveau 6 et supprime les limites des disques de secours.

7.50 ajoute le securityType paramètre.

- 7.75 ajoute le dataAssurance paramètre.
- 8.25 ajoute le secureDrives paramètre.

#### **Informations sur le copyright**

Copyright © 2024 NetApp, Inc. Tous droits réservés. Imprimé aux États-Unis. Aucune partie de ce document protégé par copyright ne peut être reproduite sous quelque forme que ce soit ou selon quelque méthode que ce soit (graphique, électronique ou mécanique, notamment par photocopie, enregistrement ou stockage dans un système de récupération électronique) sans l'autorisation écrite préalable du détenteur du droit de copyright.

Les logiciels dérivés des éléments NetApp protégés par copyright sont soumis à la licence et à l'avis de nonresponsabilité suivants :

CE LOGICIEL EST FOURNI PAR NETAPP « EN L'ÉTAT » ET SANS GARANTIES EXPRESSES OU TACITES, Y COMPRIS LES GARANTIES TACITES DE QUALITÉ MARCHANDE ET D'ADÉQUATION À UN USAGE PARTICULIER, QUI SONT EXCLUES PAR LES PRÉSENTES. EN AUCUN CAS NETAPP NE SERA TENU POUR RESPONSABLE DE DOMMAGES DIRECTS, INDIRECTS, ACCESSOIRES, PARTICULIERS OU EXEMPLAIRES (Y COMPRIS L'ACHAT DE BIENS ET DE SERVICES DE SUBSTITUTION, LA PERTE DE JOUISSANCE, DE DONNÉES OU DE PROFITS, OU L'INTERRUPTION D'ACTIVITÉ), QUELLES QU'EN SOIENT LA CAUSE ET LA DOCTRINE DE RESPONSABILITÉ, QU'IL S'AGISSE DE RESPONSABILITÉ CONTRACTUELLE, STRICTE OU DÉLICTUELLE (Y COMPRIS LA NÉGLIGENCE OU AUTRE) DÉCOULANT DE L'UTILISATION DE CE LOGICIEL, MÊME SI LA SOCIÉTÉ A ÉTÉ INFORMÉE DE LA POSSIBILITÉ DE TELS DOMMAGES.

NetApp se réserve le droit de modifier les produits décrits dans le présent document à tout moment et sans préavis. NetApp décline toute responsabilité découlant de l'utilisation des produits décrits dans le présent document, sauf accord explicite écrit de NetApp. L'utilisation ou l'achat de ce produit ne concède pas de licence dans le cadre de droits de brevet, de droits de marque commerciale ou de tout autre droit de propriété intellectuelle de NetApp.

Le produit décrit dans ce manuel peut être protégé par un ou plusieurs brevets américains, étrangers ou par une demande en attente.

LÉGENDE DE RESTRICTION DES DROITS : L'utilisation, la duplication ou la divulgation par le gouvernement sont sujettes aux restrictions énoncées dans le sous-paragraphe (b)(3) de la clause Rights in Technical Data-Noncommercial Items du DFARS 252.227-7013 (février 2014) et du FAR 52.227-19 (décembre 2007).

Les données contenues dans les présentes se rapportent à un produit et/ou service commercial (tel que défini par la clause FAR 2.101). Il s'agit de données propriétaires de NetApp, Inc. Toutes les données techniques et tous les logiciels fournis par NetApp en vertu du présent Accord sont à caractère commercial et ont été exclusivement développés à l'aide de fonds privés. Le gouvernement des États-Unis dispose d'une licence limitée irrévocable, non exclusive, non cessible, non transférable et mondiale. Cette licence lui permet d'utiliser uniquement les données relatives au contrat du gouvernement des États-Unis d'après lequel les données lui ont été fournies ou celles qui sont nécessaires à son exécution. Sauf dispositions contraires énoncées dans les présentes, l'utilisation, la divulgation, la reproduction, la modification, l'exécution, l'affichage des données sont interdits sans avoir obtenu le consentement écrit préalable de NetApp, Inc. Les droits de licences du Département de la Défense du gouvernement des États-Unis se limitent aux droits identifiés par la clause 252.227-7015(b) du DFARS (février 2014).

#### **Informations sur les marques commerciales**

NETAPP, le logo NETAPP et les marques citées sur le site<http://www.netapp.com/TM>sont des marques déposées ou des marques commerciales de NetApp, Inc. Les autres noms de marques et de produits sont des marques commerciales de leurs propriétaires respectifs.